### Seçmeli Bilişim Tek. Ders Notları

**Veri,** belirli bir işe yarayan ya da yaramayan ham gerçekler, görüntüler, seslerdir. Daha basit tanımıyla, **veri bilginin işlenmemiş hali yani ham halidir.**

**Bilgi Nedir?** Öğrenme, araştırma ya da gözlem yoluyla elde edilen gerçeklere bilgi denir.

#### **BİLGİ TOPLUMU NEDİR?**

Temel üretim faktörünün bilgi olduğu, bilginin işlenmesinde ve depolanmasında da bilgisayar ve iletişim teknolojilerini temel alan bir toplum yapısıdır.

#### **Bilişim Teknolojileri nedir? (BİT)**

Bilişim Teknolojileri, var olan bilgiye ulaşılmasını, yeni bilginin oluşturulmasını ve iletişimi sağlayan her türlü görsel, işitsel, basılı ve yazılı araçlardır. BİT' in gelişimini ve kullanımını inceleyen bilim dalıdır. En son çıkan ve en hızlı gelişen bilimdir. Diğer tüm bilim dallarının gelişiminde etkilidir.

**Teknoloji Nedir?** Teknoloji yapmak ve bilmek anlamına gelmektedir. Alet ve edevat yapılması için gerekli olan bilgi ve yeteneği ifade etmektedir.

**İletişim Nedir?** Bilginin bir göndericiden(kaynaktan) bir alıcıya aktarılma sürecidir.

**Bilgi ve İletişim Teknolojileri Nedir?** Bilgiye ulaşılmasını ve bilginin oluşturulmasını sağlayan her türlü görsel, işitsel, basılı ve yazılı araçlardır.

#### **E-POSTA NEDİR?**

- E-posta, günlük yaşamdaki mektubun bilgisayar ortamındaki karşılığıdır.
- Kısaca elektronik mektup (elektronik posta) diyebiliriz.

**E-POSTA ADRESİ:** Nasıl ki evimize mektupların ulaşması için bir ev adresimiz varsa e-posta kutumuza ait de bir adresimiz var.

Bu adres çeşitli bölümlerden oluşuyor:

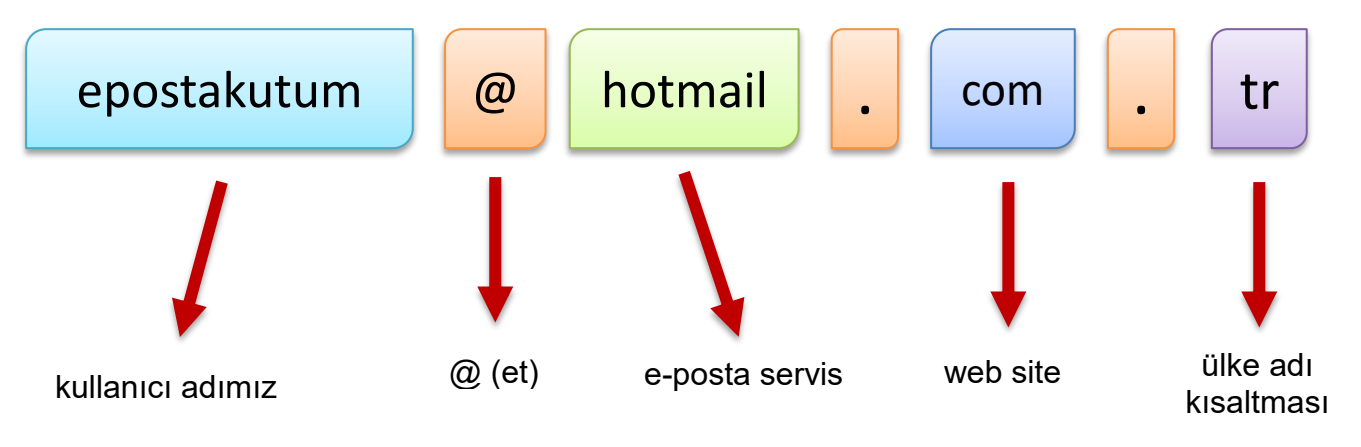

## **İNTERNET VE AĞ BAĞLANTILARI**

- **İnternet Nedir? =** Tüm dünyadaki bilgisayarların birbiri ile bilgi alışverişini (iletişimini) sağlayan ağlardır.
- **İnternet'in Doğuşu** = İnternet ilk olarak Amerika'da→ 1969da askeriyede güvenlik amacıyla bilgisayarlar arasında iletişimi sağlamak amacıyla ARPANET kullanılmaya başlandı. Türkiye1992de kullanılmaya başlandı.
- **Sunucu Bilgisayar :** Hazırlanmış bir internet sitesini tüm dünyadan ulaşılabilmesi için sunan bilgisayarlardır.
- **Modem**: Telefon hattı ile gelen internete bağlanmak için kullanılan donanımdır.
- **Splitter**: Telefon hattı üzerinde aynı anda internet kullanılırken telefon da konuşulabilmesini sağlayan donanımdır.
- **Dağıtıcı** (**Switch**): Modemden alınan interneti çoğaltarak birden fazla bilgisayara dağıtan donanımdır.
- **Ağ Kartı (Ethernet Kartı):** Dağıtıcıdan veya modemden gelen ağ kablosunun takıldığı; bilgisayarın ağa bağlanıp veri alışverişinde, iletişimde bulunabilmesini sağlayan bilgisayarın kasasındaki karttır.
- **Bant Genişliği :** Bir iletim ortamının ya da haberleşme kanalının kapasitesini ifade etmek için kullanılır. İnternet hattınızın belirli bir zamanda alıp gönderebildiği bilgi miktarıdır.

#### **Ağların Kullanım Alanları**

- **1.** Dosya paylaşımı
- **2.** Yazıcı paylaşımı
- **3.** İnternet paylaşımı
- **4.** Uygulama (Örnek: Muhasebe programı) paylaşımı
- **5.** Uzaktan ağa bağlı diğer bilgisayarları yönetme
- **6.** Çalışma grubu oluşturma

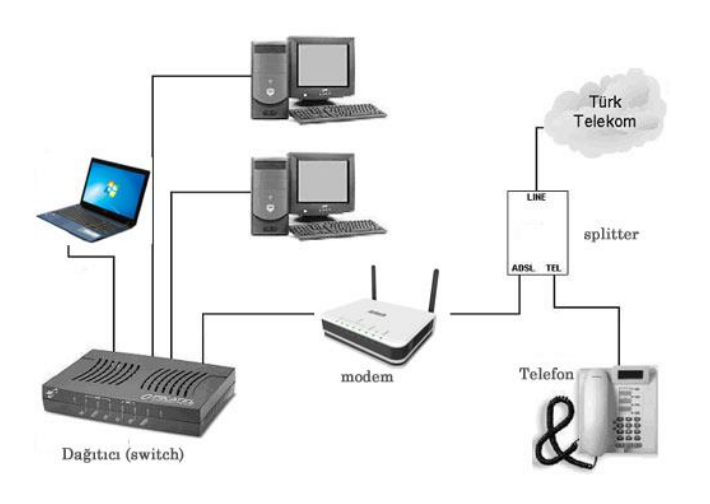

### **SANAL DİSK :**

Dosyalarımızı internet ortamında kaydederek daha sonra yine internet ortamından bu dosyalarımıza ulaşabilmemizi sağlayan sitelerdir. ÖR: Yandex disc, Google drive,

#### **Yararları:**

Flash bellek taşımak zorunda kalmayız.

İstediğimiz kadar kişiye diskimize internetten ulaşma izni verebiliriz.

Uzak yerlerdeki kişilere kolayca dosya gönderebiliriz. 200 gb gibi yüksek kapasiteli disklerdir.

Bilgilerimiz şifreli giriş sayesinde güvenlik altındadır. **Dezavantajları:** 

Kullanımı için internet erişimi şarttır.

Büyük dosyalar için hızlı ve kota sınırsız internete ihtiyaç vardır.

# **AĞ ÇEŞİTLERİ**

### **Gelişmişlik sırasına göre ağ çeşitleri: MAN > WAN > LAN**

 **Yerel Alan Ağları (LAN)** : Bilgisayarların birbirleriyle iletişim kurabildikleri küçük bir alanı kaplayan birbirine yakın mesafelerdeki bilgisayarların oluşturduğu ağlara yerel ağlar denir. Bir ilköğretim okulunda , çok katlı bir binada hizmet veren bir şirkette veya bir üniversitenin, bir fakültesinin kendi içerisinde kullandığı ağ yerel ağdır. Yerel ağlar birbirleri ile bağlanabilirler.

 **Geniş Alan Ağları (WAN):** Birbirine uzak mesafedeki bilgisayarların birbirleriyle iletişim kurdukları ağdır. Geniş alan ağları bir ülke içerinde olabildiği gibi ülkeler, kıtalararası bile olabilmektedir.

## **İNTERNET ADRESLERİNİN YAPISI**

**İnternet Tarayıcısı :** Adres çubuğuna girdiğimiz adresi bize bulan ve görüntüleyen programdır. **ÖR:** İnternet Explorer, Google Chrome, Opera, Yandex Browser, Mozilla Firefox

**Arama Motoru:** Aradığımız kelimeleri içerisinde bulunduran siteleri bize bulan ve listeleyen sitelerdir. **ÖR:** Yandex, Google, Arabul, Ask, Mynet, Yahoo Search, Bing

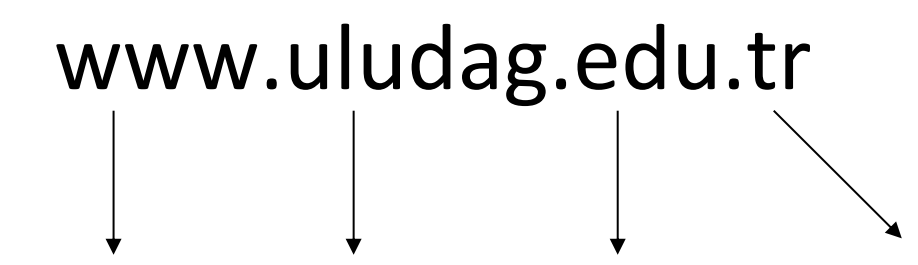

world wide web sitenin adı adres uzantısı sitenin sunulduğu ülkenin kısaltması

**world wide web:** (Geniş Dünya Ağı) : Dünyayı saran bilgi ağı anlamına gelir. İnternet adreslerinin başına yazılan bir standarttır.

**Site adı:** İnternet sitesinin adıdır. Adres yazarken Türkçe harfler kullanmamalıyız . ç, ı, ğ, ü, ö, ş harfleri yerine c, i, g, u, o, s harfleri kullanılır. Adresler birleşik yazılır kelimeler arasında boşluk bırakılmaz.

**Adres Uzantısı:** Sitenin türü hakkında bize bilgi verir.

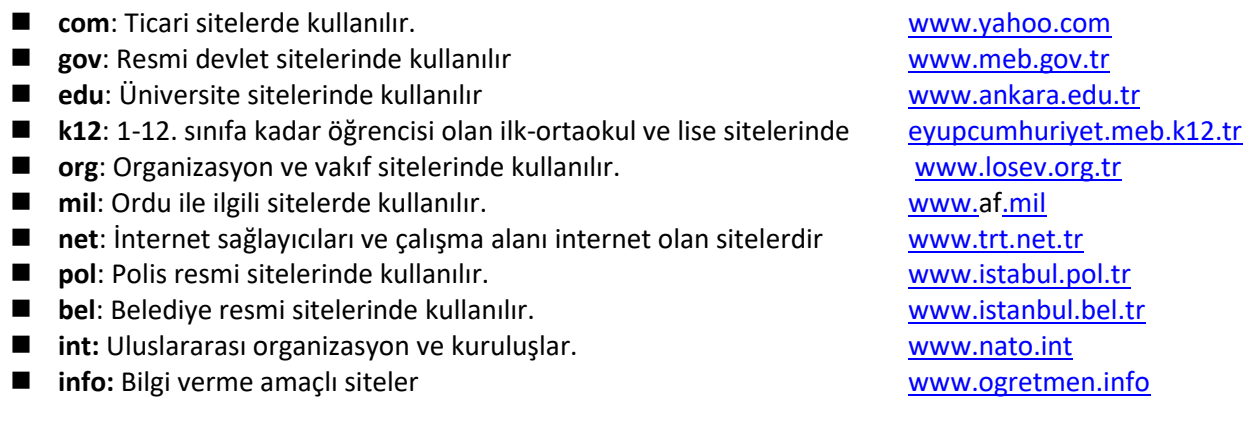

**Ülke Kısaltması:** Bize sitenin hangi ülkeden sunulduğu hakkında bilgi verir.

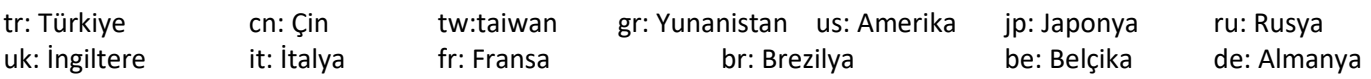

#### **DOSYA UZANTILARI**

**annem.mp3 İSİM UZANTI**

**Dosya uzantısı bize dosyanın türü hakkında bilgi verir. Uzantıların bazıları;** 

- lnk Kısayol uzantısı
- PSD Photoshop Dosyası
- RAR veya ZİP Sıkıştırılmış Dosya
- BMP GİF JPG TİF Resim Dosyaları
- AACD veya MDB Microsoft Access Dosyası
- Mp3 WMA Müzik Dosyası
- Mp4-mpeg-divx –avi video dosyası
- TXT LOG Metin belgesi
- PUB Microsoft Publisher-Masaüstü Yayıncılık Dosyası
- DOCX veya DOC Microsoft Word –Kelime İşlem Dosyası
- EXE Uygulama Dosyası
- XLSX veya XLS Microsoft Excel– Elektronik Tablo Dosyası
- PPTX veya PPT Microsoft Powerpoint– Slayt Dosyası
- SYS Sistem dosyası

## **İŞLETİM SİSTEMLERİ**

İşletim sistemi, bilgisayar donanımının doğrudan denetimi ve yönetiminden, temel sistem işlemlerinden ve uygulama programlarını çalıştırmaktan sorumlu olan sistem yazılımıdır. Bilgisayarım'a sağ tıklayıp özellikler seçtiğinizde kullandığınız işletim sisteminin türünü görebilirsiniz.

**İşletim sisteminin 32 bit ya da 64 bit olması:** 32 bit ve 64 bit terimleri, bir bilgisayarın işlemcisinin (CPU olarak da bilinir) bilgileri işleme şekliyle ilgilidir. Windows programının 64 bit sürümü büyük miktarda RAM'i tanır ve 32 bit sistemden daha verimlidir. 32 bit ile sadece 4 GB RAM'e kadar kullanabilirsiniz. 4 GB RAM üstü RAM için 64 bit kullanılmalıdır.

**Ev ve ofislerde** : MS Dos(Disk yönetim Sistemi) , MS Windows , Mac OS (Apple),

#### **Akademik çevrelerde ve sunucu olarak**: Unix, Linux

**Mobil cihazlarda**: Android (Google) , iOS (Apple), Symbian(Nokia) ve Windows Phone yaygın olarak kullanılmaktadır.

## **DOSYA YÖNETİMİ**

#### **Sabit Disk Sürücüleri**

Dosya ve klasörlerin saklanabileceği fiziksel ortamlardır. Alfabede bulunan harfler ile temsil edilirler. **Harddiskler** C ve sonrasında gelen harfler ile temsil edilirler. CD-ROM, DVD-ROM ve flash bellekler ve bilgisayara bağlı telefonlar vb. diğer aygıtlar ise Harddiskten sonra gelen harfler ile temsil edilirler.

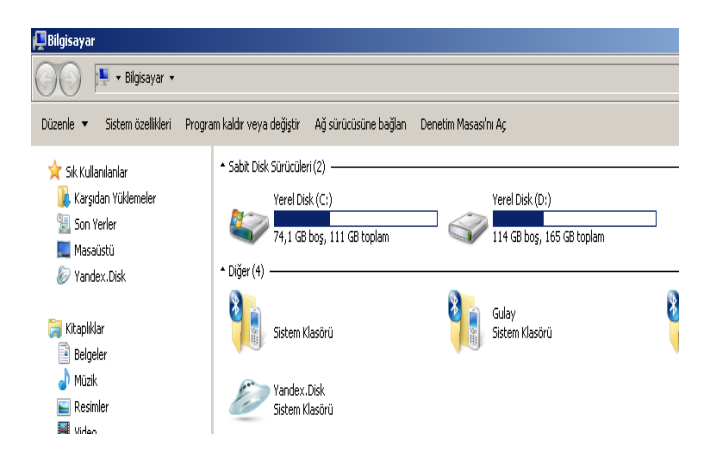

#### **Klasör(Folder);**

Sürücüler içerisinde bulunan dosyaları gruplamak amacı ile kullanılan yapılara denir. Klasörler tıpkı bir kütüphanede kitapların konularına göre gruplandırılmalarına benzer.

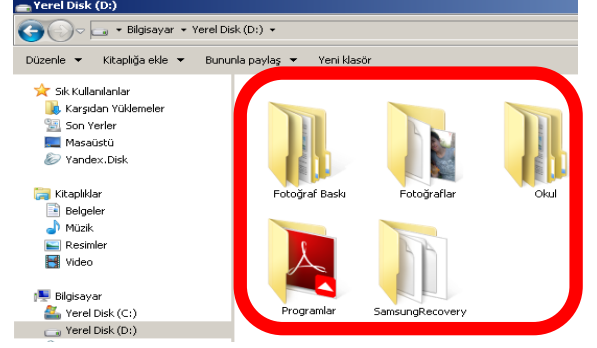

Klasör – Örneğin bilgisayarımızda hazırladığımız belgeler, hesap tabloları, sunular vb. "C" sürücüsünde bulunan "Belgelerim" adlı klasörde gruplanmışlardır.

 Windows'a ait dosyalar "C" sürücüsünde bulunan "Windows" adlı klasörde gruplanmışlardır.

#### **Dosya Nedir?**

Bilgisayarda bulunan bütün bilgiler dosyalarda saklanır. Bir oyun oynayacaksak onun için gerekli dosyalar, ekran görüntüleri, sesler dosyalarda saklanır. Bu dosyalar bilgisayarımızda **hard disk** adını verdiğimiz

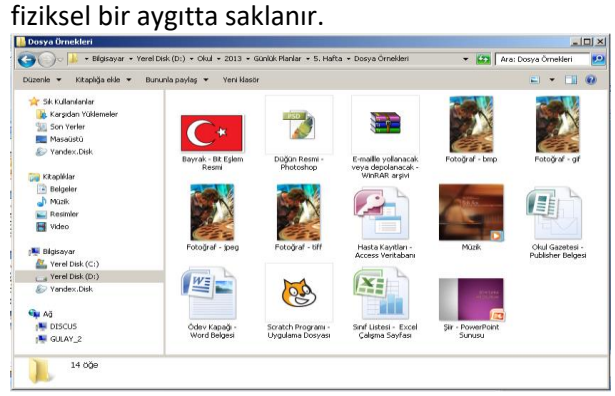

#### **Klasör Oluşturmak**

Klasörü oluşturacağımız yere

**Sağ YıklayıpYeniKlasör** komutu aracılığı ile yeni

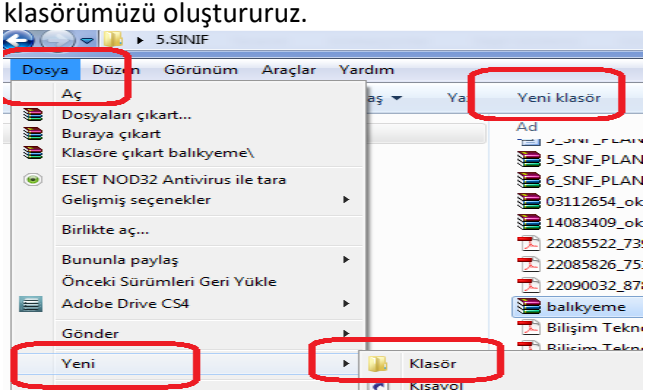

#### **Klasör\Dosya İsimlerini Değiştirme**

Bir dosya veya klasörün adını değiştirmek için aşağıdaki yollardan istediğimizi kullanabiliriz

- Seçili olan dosya veya klasöre sağ tıklayıp gelen menüden **Ad Değiştir**komutunu vererek
- Aralıklı bir şekilde dosyanın ismine iki kez tıklayarak
- Klavyeden F2 tuşuna basarak

**Dosya-Ad Değiştir** menüsü aracılığı ile

#### **Klasör\Dosya Silme**

Bilgisayarımızda bulunan gereksiz klasör veya dosyaları silmek için istediğimiz öğeleri seçtikten sonra aşağıdaki yollardan istediğimizi kullanarak silme işlemini gerçekleştiririz.

- Seçili olan dosyalara sağ tıklayıp gelen menüden **Delete** komutunu vererek
- Klavyeden **Delete** tuşuna basarak
- **Dosya- Sil** menüsü aracılığı ile
- Araç çubuğundan **Delete** düğmesine tıklayarak
- Seçili olan öğeleri mouse ile geri dönüşüm kutusuna sürükleyerek
- **Shift + delete:** dosyaları geri dönüşüm kutusuna uğratmadan siler. Bu dosyalar geri alınamaz.

#### **Geri Dönüşüm Kutusunu Kullanma :**

Geri dönüşüm kutusuna atılan dosyalar ile ilgili şunlar yapılabilir.

- **Restore (Geri Al) :** Seçilen dosyayı kurtarır, yani silindiği yere geri götürür.
- **Delete(Sil) :** Seçilen dosyayı geri dönüşüm kutusundan da atar, yani tamamen yok eder.

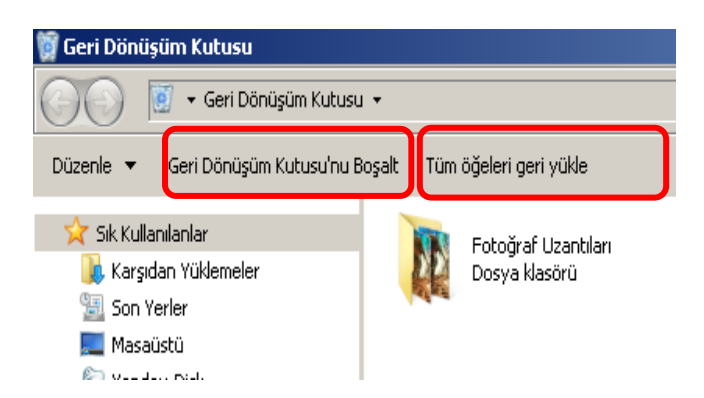

#### **Klasör\Dosya Kopyalama**

- 1. İlk aşamada kopyalanmak istenilen dosya üzerinde kopyala komutu verilir,
- 2. ikinci aşamada ise kopyalanacakları yerde yapıştır komutu verilir.

Aşağıdaki yollardan istediğimizi kullanabiliriz

- Sağ tıklayıp gelen menüden **Kopyala ve Yapıştır**  komutları aracılığı ile
- Araç çubuğundan **Kopyala, Yapıştır** düğmelerine tıklayarak
- Klavyeden Ctrl-C, Ctrl-V tuşlarına basarak

#### **Klasör\Dosya Taşıma**

Bilgisayarımızda bulunan dosyaların yerini değiştirme işlemidir.

- 1. İlk aşamada taşınmak istenilen dosyalar üzerinde kes komutu verilir,
- 2. ikinci aşamada ise taşınacakları yerde yapıştır komutu verilir.
- **Sağ Tıklayıp Kes ve Sağ Tıklayıp Yapıştır** menüsü aracılığı ile
- Araç çubuğundan **Kes** , **Yapıştır** düğmelerine tıklayarak
- Klavyeden Ctrl-X, Ctrl-V tuşlarına basarak
- Seçili olan öğeleri mouse ile taşımak istediğimiz yere sürükleyerek

#### **Dosya veya Klasörlerin Sıkıştırılması**

Sıkıştırılacak dosyanın üzerine sağ tıklayıp **Winzip veya Winrar** seçilir. Çıkan Menüden Arşive Ekle denilir

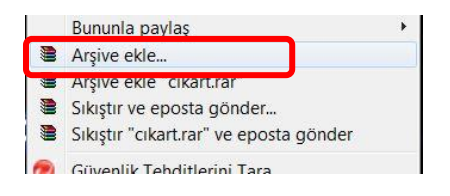

#### **Sıkıştırılmış Dosya veya Klasörlerin Açılması**

Sıkıştırılmış dosyanın üzerine sağ tıklayıp **Winzip veya Winrar** seçilir. Çıkan menüden **Buraya Çıkart** seçilir.

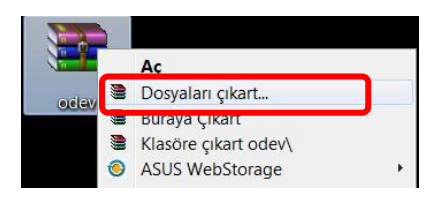

#### Dosya sıkıştırmak dosyaların bilgisayarımızın sabit diskinde daha az yer kaplamasını sağlar.

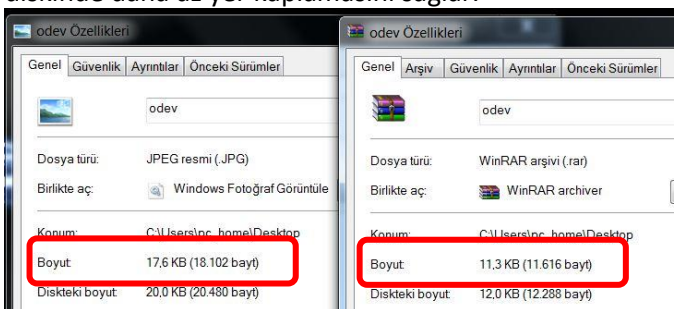

#### **Kısayol Nedir? Nasıl Oluşturulur?**

Bir sürücü, klasör veya dosyaya daha hızlı ve kolay ulaşmak için kullanılır.

Kısayol oluşturmanın iki yolu vardır:

Masa üstüne Sağ Tuş Yeni – Kısayol oluştur.

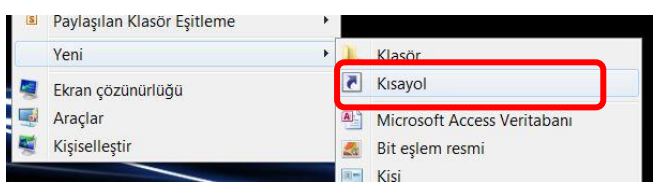

### **Algoritma Nedir?**

**Bir sorunu çözmek veya belirlenmiş bir amaca ulaşmak için tasarlanan yola, takip edilen işlem basamaklarına algoritma denir.** Algoritmalar açıkça belirtilmiş bir başlangıcı ve sonu olan işlemler kümesidir. Amaca ulaşmak için işlenecek çözüm yolları ve sıralamaları belirlenir ve algoritma bu sırayı takip ederek en mantıklı çözüme ulaşır. İlk algoritma, El-Harezmi'nin 'Hisab-el Cebir ve El Mukabala' kitabında sunulmuştur ve algoritma kelimesi de El-Harezmi'nin isminden gelmiştir. Algoritma terimi genellikle matematikte ve bilgisayar bilimlerinde karşımıza çıkmaktadır.

#### **Algoritma**

**Adım 1**-Başla

**Adım 2**-Birinci sayıyı oku

**Adım 3**-İkinci sayıyı oku

**Adım 4**-İki sayıyı topla

**Adım 5**-Dur

### **Akış Diyagramları – Şemaları**

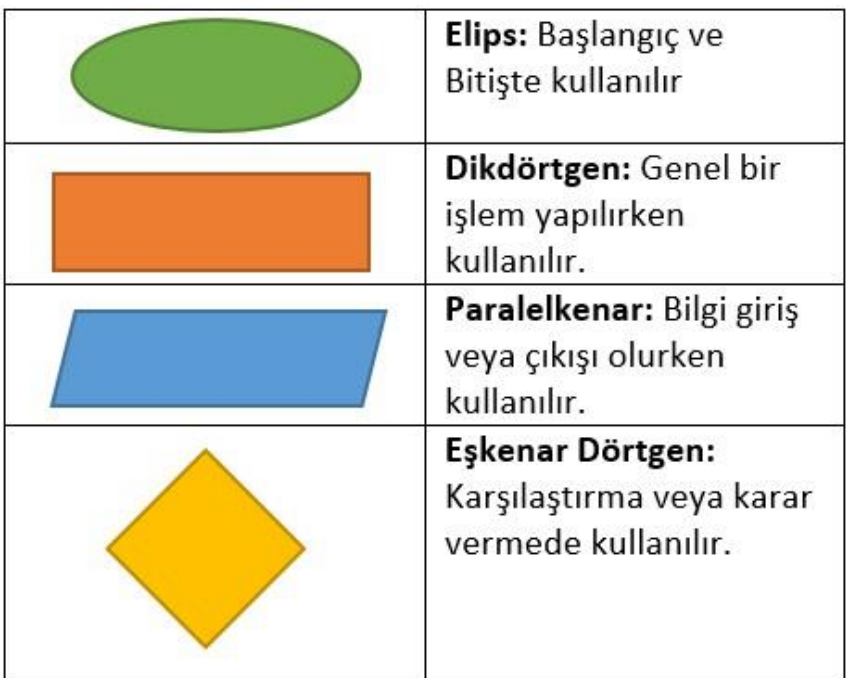

Her algoritma kağıt halinde yazılabilecek şekilde basit olmalıdır. Algoritmalar metin olarak düz yazı ile veya akış diyagramları ile gösterilebilirler. Akış diyagramları, algoritmanın işleyişini neden-sonuç ilişkisini göstererek sırayla aktarılmasını sağlar.

**Örnek:** Engelden Kaçan Robot uygulamasındaki algoritmayı inceleyelim..Robottaki sensörün gördüğü mesafe değeri 15 cm'den büyük ise ileri gitsin, 15 cm'ye eşit veya 15 cm'den küçük ise robot sağa dönsün.

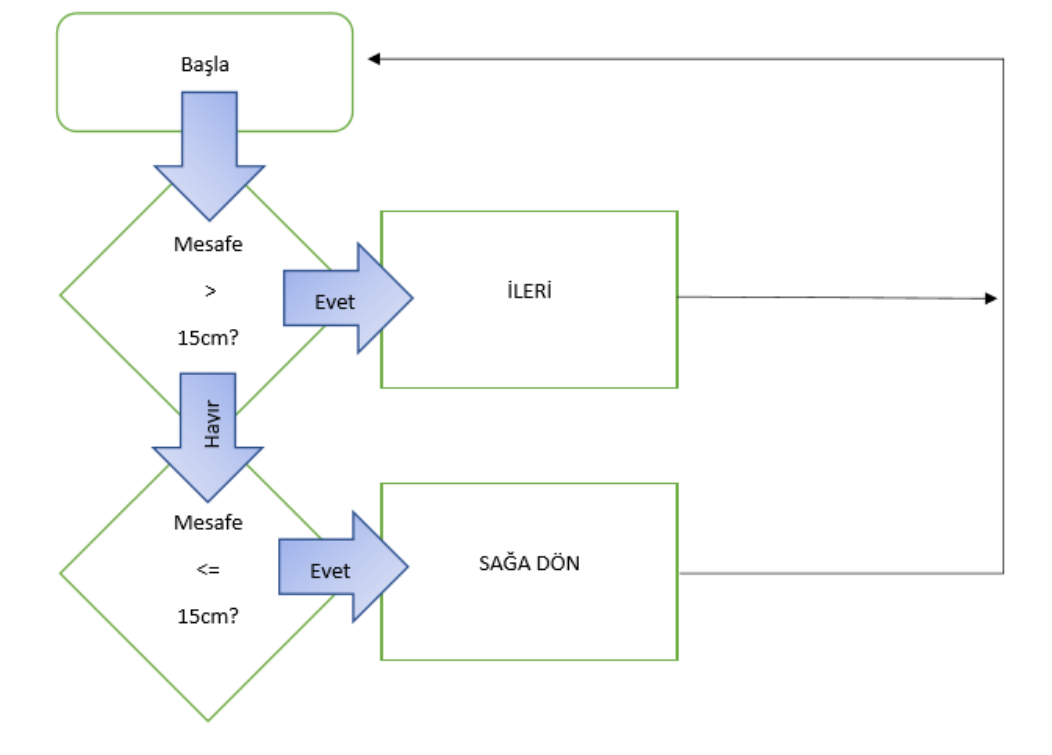